**Designing with Torn Paper Textures | Paper Brushes - Free**

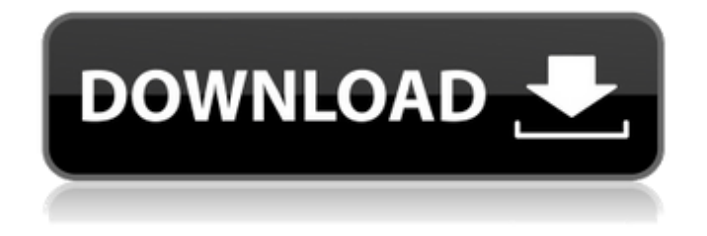

# **Download Torn Paper Photoshop Brushes Crack + Activation Code With Keygen Free Download [Mac/Win]**

\* Adobe Photoshop CS3. You can find this book on the web and in many stores. Check the back cover for links to buy at a bookstore. \* \_Adobe Photoshop For Dummies,\_ by Angela Marcus (Wiley Publishing, Inc.). A great beginner book on using Photoshop for the benefit of commercial photographers. \* \_Adobe Photoshop For Dummies, by Lee Daggett (Wiley Publishing, Inc.). Another great beginner book that helps photographers who are already advanced in other photo programs get more out of Photoshop. It's easy to use Photoshop's powerful tools and manage layers. But a few common mistakes can cause undue aggravation in image editing tasks. Whether you are a beginner or an advanced user, you'll need to know some of the basics. ## Exploring Photoshop Layers Photoshop uses several layers to organize and combine elements in a single image. A layer can represent an individual object or an entire image, such as a sky, a building, a tree, or a portrait. Photoshop enables you to combine multiple layers to create an image. At times, such as when you are combining objects to create a picture, you simply need to blend layers together. Other times, for example, when you're cutting or pasting layers to edit an existing image, you need to merge the top and bottom layers. Layers have two things in common: \* They are similar to windows on a computer monitor. The top layer is where your finished image appears. All other layers beneath it are at successively lower levels, like windows below the top one. \* You can control which layers are visible in the Layers palette and which are hidden. To understand layers, start with the following image: Use the features in the Layers palette to add new layers and make changes to your image. The following sections explain how to add and manipulate layers in the Layers palette and make adjustments to your layers. ## How to work with layers in Photoshop Creating and manipulating layers is like working on a computer monitor. You may work on your final image with the top layer selected, but you may also use other Layers to isolate an object or layer, or you may want to view all of them at once. The Layers palette is a good starting point for organizing layers and managing them. After opening the image you want to work with, click the Layers palette's New Layer icon.

### **Download Torn Paper Photoshop Brushes Activator**

Adobe Photoshop Elements is a streamlined version of Adobe Photoshop. It is an image-editing program that is meant for users who want to edit photographs and graphics, and who do not want all the complexity of Photoshop. Editing with Elements Elements allows you to edit the layers of a file, change their transparency, change their appearance, crop them and so on. When you create a document, the layers and their properties are separated into

independent files, which makes it easy to move, copy or modify images without affecting others. Adobe Photoshop Elements 20 offers over 70 image editing tools, and an easier workflow than Photoshop. Elements makes it easy to edit many types of images, including photographs, graphics and illustrations. The Elements workflow allows you to crop or resize an image and then adjust the contrast, brightness or color, and add effects like sharpen, blur or mirror. You can even add text, shapes, vector shapes or layered objects on your image. When you have finished editing, you can add an album to your photo gallery or you can convert your images to PDF, create an action or a web link, then publish them online. Saving and Sharing with Elements When you share your images online, Elements makes it easy to quickly convert your files to different formats, including JPG, GIF, PNG, PDF, EPS, WMF, XPS, TIFF and more. Creating Your First Photo Getting Started with Photoshop Elements There are two ways to get started with Photoshop Elements. If you are a beginner and you do not have a lot of experience using computers, you will enjoy using Elements the most. However, even if you are a Photoshop Pro, it is still easy to get started. You just need to enter the right settings on the image cropping and resizing features. Here's a quick tutorial to help you get started. 1. Open the Image Create a New Photo with Elements You can either open your image from your computer or you can transfer it from your smartphone. To open an image from your computer, first open it in your computer's graphics editor. Then right-click the image, click Open With, then pick Photoshop Elements from the list. To open an image from your smartphone, press and hold the image and select Share. Then choose Photoshop Elements. Note: If you do not have an app installed on your smartphone, 05a79cecff

## **Download Torn Paper Photoshop Brushes (Latest)**

At dawn one morning this week, a massive landslide blanketed the road near Don Juan Ecatepec, a town in Mexico. As cars began to pour in, we got out to investigate. Google Maps The cemetery at San Anton de Arteaga Hazy orange sun lit up a hillside above the town. Thick forest that blocked our view was losing its battle with the sun, blending into the light as the foreground and background of trees changed slowly. San Antonio, or San Anton, is a small community that holds a large cemetery, where many of the graves date back to the 1880s. According to people we spoke to, a massive landslide hit several hours ago and collapsed part of the mountain above the town. As we climbed, trees fell away, revealing a steep canyon with a murky brown river at the bottom. Rocks from the rock wall that lined the road were strewn across the river, and the vegetation was ragged around the edges, showing signs of life after the slide. Waves of dust rose in every direction as cars crawled over it at the speed of pebbles. As we reached the top, we realized that this area had been hit by a landslide five years ago. Everything looked the same, down to the pattern of rocks in the road. The new creek was the same shape, and we could see the cave that drains it. Plumes of smoke rose from the side of the mountain and became mountains of dust as we climbed again. The cascade of rocks that dropped from the side of the mountain was impressive. The cemetery A closer look at the cemetery The cemetery dates from 1879 and is made of large rocks that have been piled on top of each other to form walls. The cemetery can be clearly seen when looking down from above. The bodies and stones are protected by the greenery that surrounds them. Sagging trees cover the ground where many people have fallen, carrying their bodies far from the road. Arturo Uribe, a local government worker, was collecting some of the more recent bodies. He showed us a headstone he had created from bricks of asphalt. The headstone reads "The people beloved," and on each side of it, "Happiness: died of love." "I think it's a beautiful idea to say, 'This person died of love,'" says Ana Christina, a volunteer with

## **What's New In Download Torn Paper Photoshop Brushes?**

Seasonal changes in metabolism of iodides in the guinea pig. II. The influence of thyroid status. The influence of the thyroid gland on the metabolism of Na131I and nonradioactive iodine (127I) in the guinea pig was studied at two different seasons. Seasonal changes in thyroid status were studied in relation to the seasonal variations in the metabolism of iodides. At the start of the experiment, all guinea pigs were treated by thyroidectomy or shamoperation. After 6 weeks, the metabolism of iodides were measured in all guinea pigs. The fractional excretion of iodide was decreased when thyroid was resected, and increased when thyroid was enlarged by thyroxine (T4)

treatment. On the other hand, no seasonal variations were detected in the metabolism of iodides in thyroidectomized guinea pigs.Q: MySQL & Python & Condition Hi i am working on a project and i have a data in my database that is like this id  $\lvert$  current  $\lvert$  status 1 | 0 | 1 2 | 1 | 1 3 | 0 | 1 i want to join 2 tables where the status '1' is the same with the'status' field in the 'current' field of the table 1 ex: to get the same id, i have to replace the'status' where'status' equal to '1' of table 1 with the same id and'status' equal to 1 of the table 2 after that i have to replace the'status' where'status' equal to '0' of table 1 with the'status' value of the same id of the table 2, since in table 2 the status '0' is not a status i want to change the status of table 1 status from 1 to 0 the table 1(current) is just the number of months...and the table2(status) is the month of the year A: I think you want to look into either an update statement like this: UPDATE table1 SET table1.status = table2.status FROM table1 INNER JOIN table2 ON table1.id = table2.id AND table1.status = 1 Or this UPDATE table1 SET table1.status = IF(table1

# **System Requirements For Download Torn Paper Photoshop Brushes:**

Supported OS: Windows 7, Windows 8/8.1, Windows 10 Processor: Intel Core2 Duo @ 2.4GHz Memory: 2GB RAM Graphics: Intel HD 4000 DirectX: Version 9.0c Pre-Purchase FAQ Q: What languages will be supported? A: Chinese (Simplified), Chinese (Traditional), English, French, German, Italian, Japanese, Korean, Portuguese (Brazil) Portuguese (Portugal), Russian, Spanish Q: What

Related links:

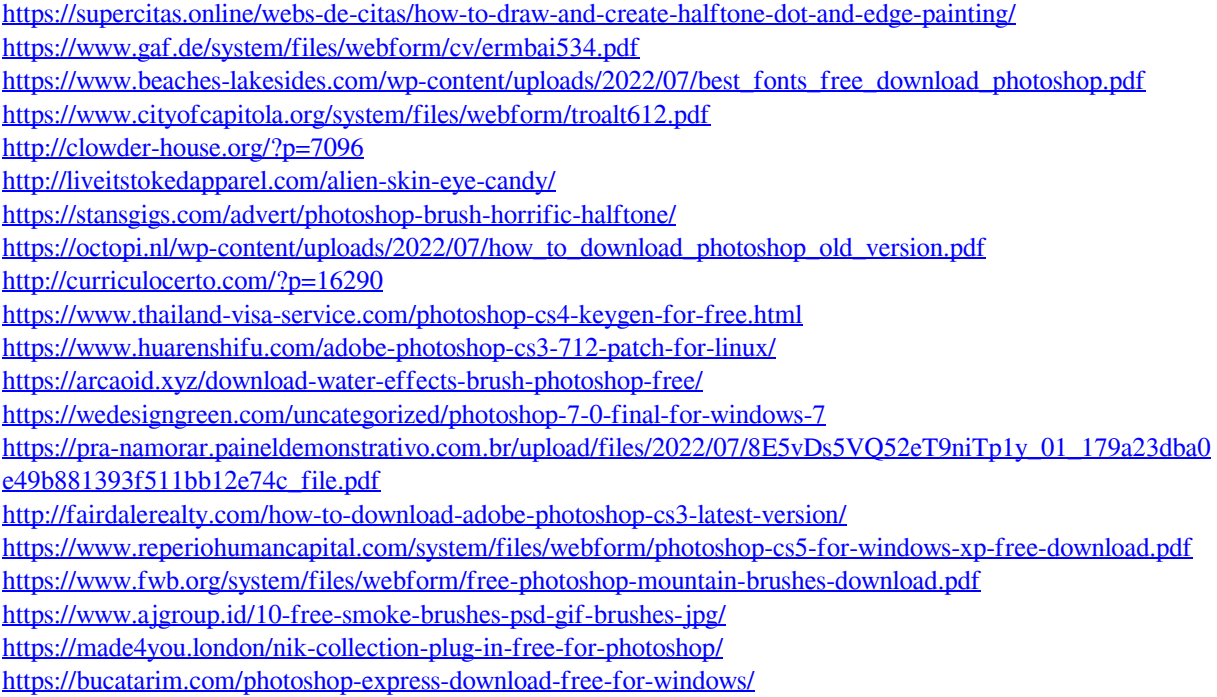